# ASR 5x00: Risoluzione dei problemi con NSEI e NSVC e comprensione dell'interfaccia GB in GB su IP  $\overline{\phantom{a}}$

# Sommario

Introduzione Stack di protocolli su interfaccia Gb Flusso di messaggi normale su Gb per creazione/reimpostazione NSEI e reimpostazione NSVC Problema Risoluzione dei problemi Discussioni correlate nella Cisco Support Community

### Introduzione

In questo documento viene descritta l'interfaccia Gb e il relativo stack di protocolli nell'architettura di rete GPRS e viene spiegato come risolvere il problema con la connessione virtuale del servizio di rete (NSVC) e con l'NSEI (Network Service Entity Identifier) in una rete Gb over IP su Cisco Aggregated Service Router(ASR) serie 5x00.

### Stack di protocolli su interfaccia Gb

L'interfaccia Gb collega il BSS (Base Station System) e il SGSN (GPRS Support Node) del server. Consente lo scambio di informazioni di segnalazione e di dati utente. Poiché BSC (Base Station Controller) e SGSN possono essere diversi in quanto si tratta di un'interfaccia di sistema aperta, è importante comprendere il flusso di messaggi tra BSS e SGSN per identificare l'elemento in questione e risolvere il problema.

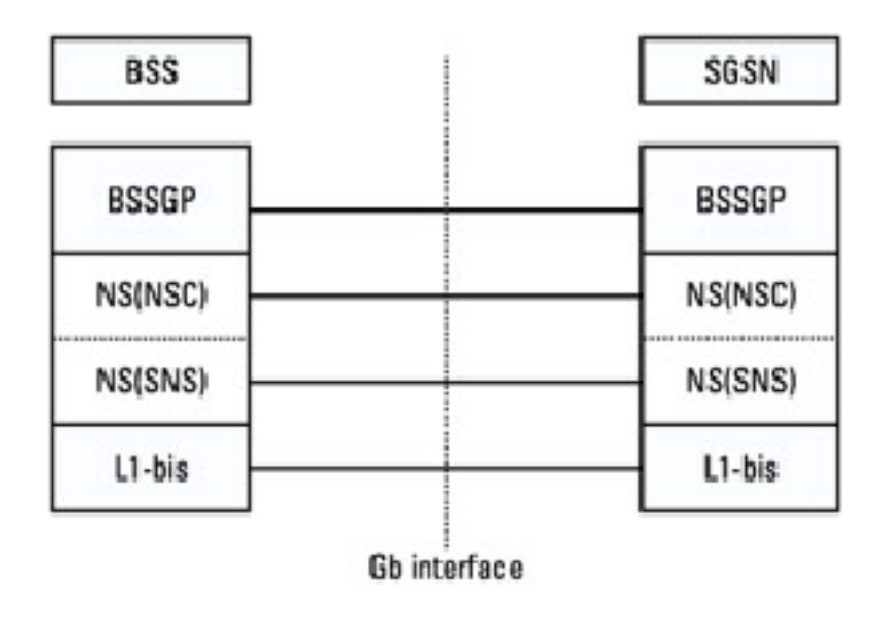

L'interfaccia Gb implementa uno stack di protocolli nella SGSN e nel BSS che include un layer UDP (User Datagram Protocol) su un layer IP. I pacchetti dati vengono quindi trasmessi tra il BSS e il SGSN su una rete IP senza connessione. I pacchetti di dati contengono informazioni tra entità funzionali nel SGSN ed entità funzionali nel BSS.

Lo stack include anche un livello dei servizi di rete (NS) modificato, suddiviso in un sottolivello superiore del controllo dei servizi di rete NS (NS-NSC) e in un sottolivello inferiore del servizio di rete NS (NS-SNS). Il sottolivello NS-NSC è mappato al livello BSSGP (Base Station System GPRS Protocol) e gestisce le entità funzionali.

Il layer BSSGP assicura la trasmissione dei dati di livello superiore (PDU LLC) dal BSS al SGSN o dal SGSN al BSS. Garantisce la trasmissione della segnalazione GPRS Mobility Management (GMM) e della segnalazione NM (Network Management). La comunicazione peer-to-peer nell'interfaccia Gb tra le due entità BSSGP remote nel BSS e nel SGSN viene eseguita su connessioni virtuali.

### Flusso di messaggi normale su Gb per creazione/reimpostazione NSEI e reimpostazione NSVC

### 1. NUOVO NSEI/NSEI RESET

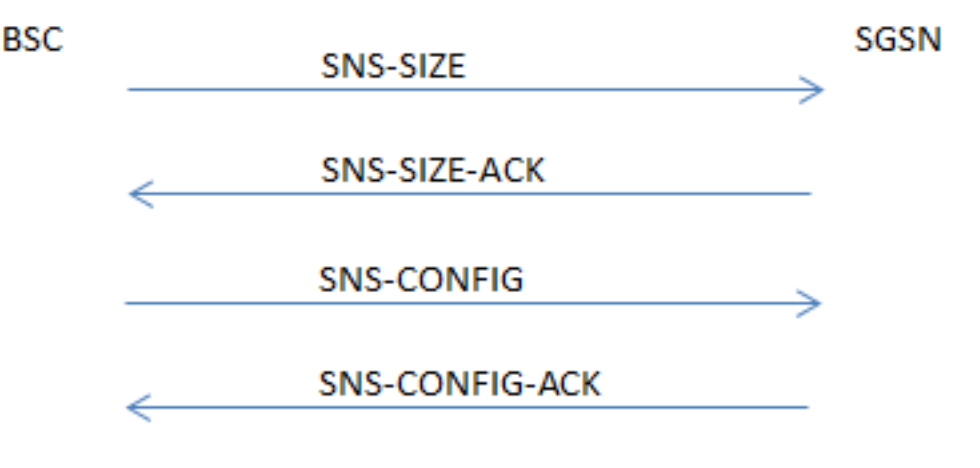

Come mostrato nell'immagine, il comando Packet Capture visualizza i messaggi.

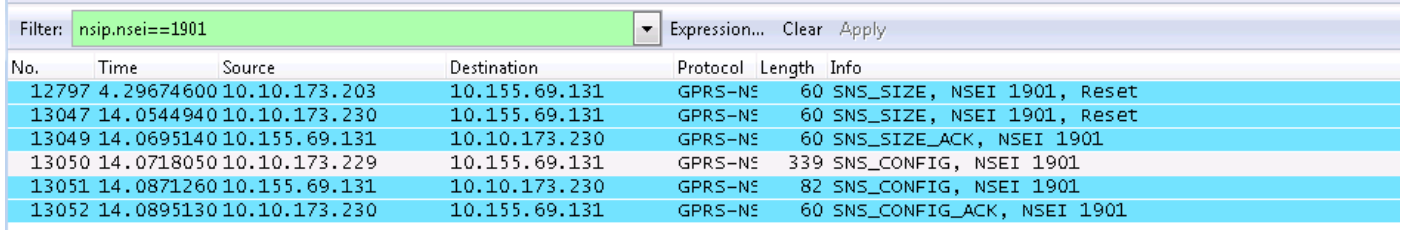

DIMENSIONI SNS: L'unità PDU (Protocol Data Unit) SNS-SIZE viene utilizzata per indicare all'NSE peer il numero massimo di NS-VC o una modifica nella capacità di NS-VC. La PDU SNS-SIZE viene utilizzata per segnalare il riavvio di un NSE a un NSE peer.

SNS-SIZE-ACK: La PDU SNS-SIZE-ACK viene utilizzata per riconoscere una PDU SNS-SIZE. La

PDU SNS-SIZE-ACK viene inviata all'endpoint IP di origine della PDU SNS-SIZE corrispondente.

SNS-CONFIG: La PDU SNS-CONFIG viene utilizzata per configurare un NSE su un NSE peer.

SNS-CONFIG-ACK: La PDU SNS-CONFIG-ACK viene utilizzata per riconoscere una PDU SNS-CONFIG. La PDU SNS-CONFIG-ACK deve essere inviata all'endpoint IP di origine della PDU SNS-CONFIG corrispondente.

### 2. BLOCCO/SBLOCCO NSVC (RESET)

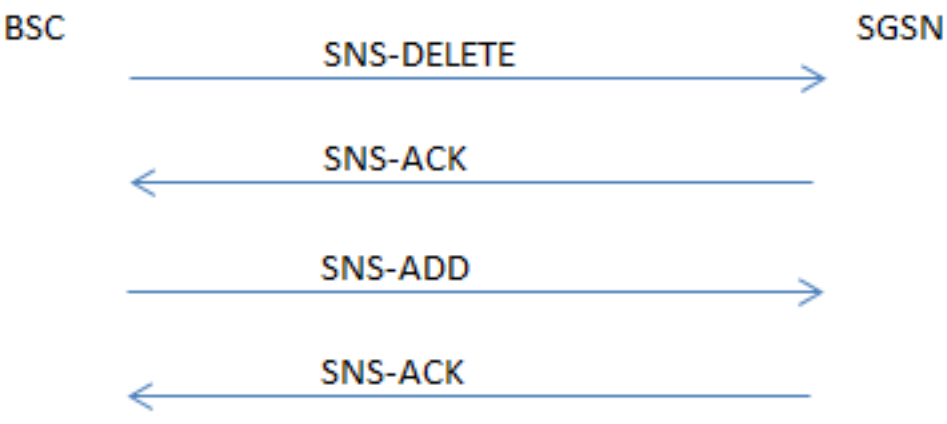

SNS-DELETE: La PDU SNS-DELETE viene utilizzata per eliminare gli endpoint IP configurati in precedenza.

SNS-ACK: La PDU SNS-ACK viene utilizzata per riconoscere la PDU SNS-ADD o la PDU SNS-DELETE.

SNS-ADD La PDU SNS-ADD viene utilizzata per aggiungere altri endpoint IP.

### Problema

Scenario di errore 1. NSVC non viene attivato dopo il riavvio dell'unità di controllo del pacchetto (PCU)

In questo scenario, la PCU invia la PDU SNS-ADD prima di inviare qualsiasi SGSN PDU-DELETE dopo il riavvio della PDU e quindi la NSVC non viene visualizzata.

| Filter: nsip.nsei==1901                                                                               |                              | Expression Clear Apply                                                    |
|----------------------------------------------------------------------------------------------------|------------------------------|---------------------------------------------------------------------------|
| No.<br>Source<br><b>Time</b><br>25753 6.2982050010.10.173.207                                         | Destination<br>10.155.69.131 | Protocol Length Info<br>GPRS-NS 60 SNS_ADD, NSEI 1901, Transaction Id: 20 |
|                                                                                                    |                              |                                                                           |
| m.                                                                                                    |                              |                                                                           |
| E Frame 25753: 60 bytes on wire (480 bits), 60 bytes captured (480 bits)                              |                              |                                                                           |
| E Ethernet II, Src: Ericsson_19:52:e5 (00:30:88:19:52:e5), Dst: Broadcast (ff:ff:ff:ff:ff:ff)         |                              |                                                                           |
| ⊞ Internet Protocol Version 4, Src: 10.10.173.207 (10.10.173.207), Dst: 10.155.69.131 (10.155.69.131) |                              |                                                                           |
| E User Datagram Protocol, Src Port: dnp (20000), Dst Port: 6003 (6003)                                |                              |                                                                           |
| □ GPRS Network Service, PDU type: SNS_ADD, NSEI 1901                                                  |                              |                                                                           |
| PDU type: SNS_ADD (0xd)                                                                               |                              |                                                                           |
| NSEI: 1901                                                                                            |                              |                                                                           |
| Transaction ID: 20                                                                                    |                              |                                                                           |

rransascript rate.com<br>
⊞ List of IP4 Elements (1 Elements)<br>
⊞ IP Element: IP address: 10.10.173.215, UDP Port: 20000

#### Scenario di errore 2. Il comando NSVC BLOCK non invia la PDU SNS-DELETE. Impossibile reimpostare NSVC.

Per NSVC attivo, senza traffico di trasporto (stato di blocco), la PDU SNS-DELETE non è stata inviata, bloccando/debloccando NSVC per eseguire il ripristino.

### Blocco di NSVC

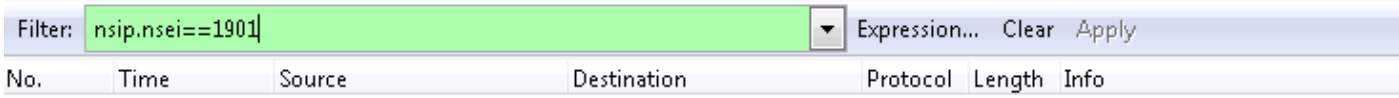

### Sblocco NSVC bloccato

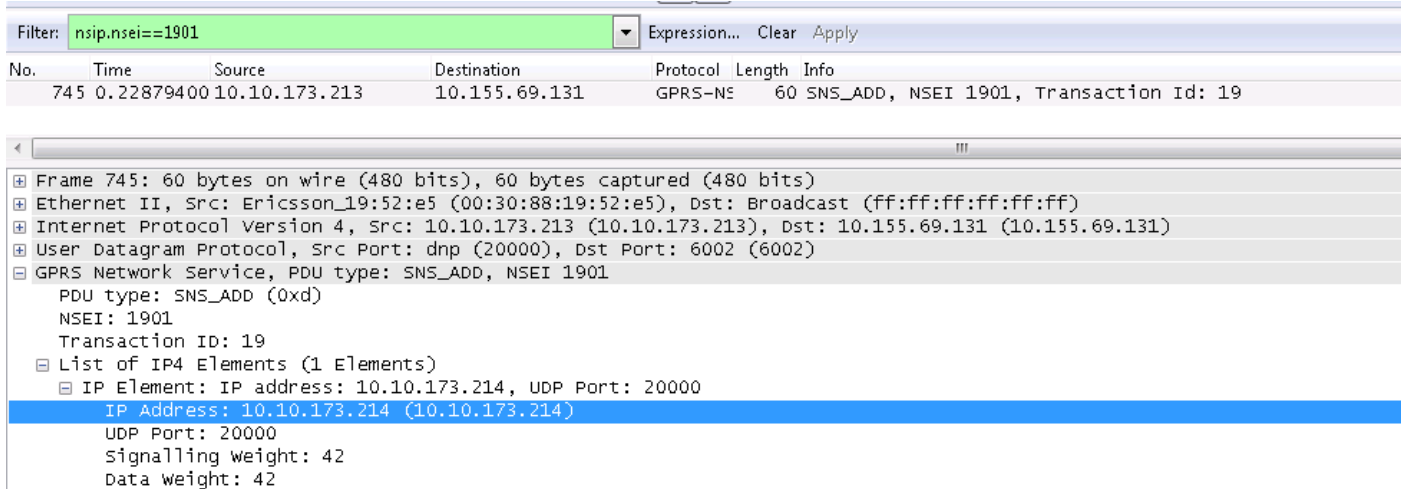

# Risoluzione dei problemi

- Acquisire la traccia di wireshark sull'interfaccia Gb (router connesso a SGSN). Se il 1. collegamento Gb viene creato su base di carico condiviso, acquisire la traccia su entrambi i router contemporaneamente.
- 2. Selezionare il pacchetto con il protocollo UDP nel trace, fare clic con il pulsante destro del mouse e decodificarlo come GPRS-NS, selezionando prima l'opzione Both.
- 3. Applicare il filtro con l'ID NSEI, ad esempio nsip.nsei==xxxx, per controllare la PDU tra BSC e SGSN.

#### CLI importanti disponibili su ASR5x00 per analizzare questi problemi

(modalità Progettazione)

```
 show gprsns statis msg-stats nse xxxx
 show gprsns statistics sns-msg-stats
 show gprsns status nsvc-status-all verbose nse xxxx
 show gprsns status nsvc-status-all nse all
 show gprsns status nsvc-status-all verbose nse xxxx facility linkmgr instance x
 show npu stats debug all-pacs
```
Determinare l'elemento che causa il problema ed eseguire l'azione correttiva di conseguenza.